### **CS Scholars Programming Hw1 - Written Due Date: Friday 07/09 EOD**

**Name:**

**AndrewID:**

For full credit on the assignment, complete either all Review + Core problems or all Core + Spicy problems.

Bonus problems are related to the Advanced Track content, and are optional.

[Review Problems - Written \[20pts\]](#page-1-0) [#1 - Running Code - 10pts](#page-1-1) [#2 - Function Calls - 10pts](#page-2-0) [Core Problems - Written \[40pts\]](#page-3-0) [#1 - Algorithms and Abstraction - 10pts](#page-3-1) [#2 - Writing Algorithms - 10pts](#page-4-0) [#3 - Reading Code - 10pts](#page-5-0) [#6 - Function Components - 10pts](#page-6-0) [Core Problems - Programming \[40pts\]](#page-7-0) [#4 - Data Types - 10pts](#page-7-1) [#5 - Printing - 10pts](#page-8-0) [#7 - Using Function Calls - 10pts](#page-8-1) [#8 - Graphics - 10pts](#page-9-0) [Spicy Problems - Programming \[20pts\]](#page-10-0) [#1 - Advanced Math - 10pts](#page-10-1) [#2 - Advanced Graphics - 10pts](#page-10-2) [Bonus Problems \[10pts\]](#page-11-0) [Advanced Programming - External Libraries - 5pts](#page-11-1) [Advanced Computer Science - Data Representation - 5pts](#page-12-0)

# <span id="page-1-0"></span>Review Problems - Written [20pts]

## <span id="page-1-1"></span>#1 - Running Code - 10pts

### *Can attempt after Programming Basics lecture*

The following question is intended to make you feel more comfortable with running code and encountering errors. In each of the following examples, copy the line of code into the interpreter (next to **>>>**) and press Enter to run it. Then copy the output in the interpreter into the space below the code, and check a box below that to indicate whether the code ran successfully or raised an error.

 $5 / (4 - 2)$ 

☐ Ran Successfully ☐ Raised an Error

"Hello World

☐ Ran Successfully ☐ Raised an Error

 $(8 + 3) < (5 * 2)$ 

☐ Ran Successfully ☐ Raised an Error

8 + "two"

☐ Ran Successfully ☐ Raised an Error

### <span id="page-2-0"></span>#2 - Function Calls - 10pts

### *Can attempt after Function Calls lecture*

What will each of the following code snippets evaluate to?

Don't just copy and run this code to find the answer- try to determine what the answer is yourself!

int(15.11)

 $print(5 + (3 * 2))$ 

round(abs(-19.91), 0)

import math  $math.ceil(6.2) + 3$ 

# <span id="page-3-0"></span>Core Problems - Written [40pts]

## <span id="page-3-1"></span>#1 - Algorithms and Abstraction - 10pts

*Can attempt after Introductions and Algorithms lecture*

In lecture we defined two central concepts of computing: **abstraction** and **algorithms**. In your own words, briefly provide an example of a non-computer algorithm that could be used in the real world.

Now provide a brief example of non-computational abstraction that could be used in the real world.

# <span id="page-4-0"></span>#2 - Writing Algorithms - 10pts

### *Can attempt after Introductions and Algorithms lecture*

In this problem, you will write plain-language algorithms (not code!) at three different levels of abstraction. Assume all of your instructions will be provided verbally (no pictures).

First, write an algorithm at a **low** level of abstraction that instructs a person on how to write the capital letter L. Assume the person you are instructing has almost no prior knowledge- they know directions (up/down/left/right/etc) but nothing else about writing.

Second, write an algorithm at a **medium** level of abstraction that instructs a person on how to write the word 'ALL' in English, in all capital letters. This time you can assume the person you're instructing has a little more prior knowledge- what paper and a pen/pencil are, how to draw straight lines, etc.

Finally, if you wanted to provide an algorithm on how to write the word 'ALL' in English at a **high** level of abstraction, what additional starting knowledge would you give the person being instructed?

### <span id="page-5-0"></span>#3 - Reading Code - 10pts

#### *Can attempt after Programming Basics lecture*

Assume the following snippet of code is written in the editor and ran as a script. What will be shown in the interpreter?

Don't just copy and run this code to find the answer- try to determine what the answer is yourself!

```
age = 21print("age")
age + 5print(age / 3)
print(age // 3)
print(age \langle 18 \rangle# print(age * 3)
print((age - 10) * 2)age = age + 1print("Age:", age)
age - 2
print(age)
```
## <span id="page-6-0"></span>#6 - Function Components - 10pts

#### *Can attempt after Function Calls lecture*

Each of the following code snippets contains a function call. Identify and describe the **function name, argument value(s)** and **returned value** of each call. If there is no name / argument / returned value, leave the space blank.

#### print("Result:", 10 \*\* 2)

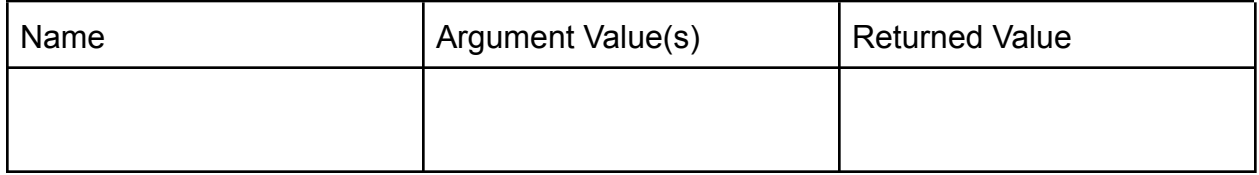

import random  $num = random.random()$ 

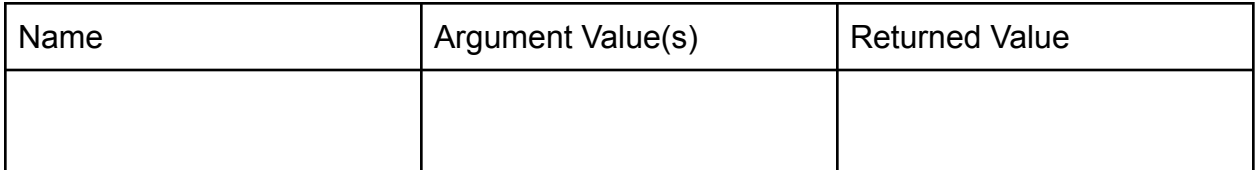

 $x = 3$  $y = 2$  $z = pow(x, y)$ 

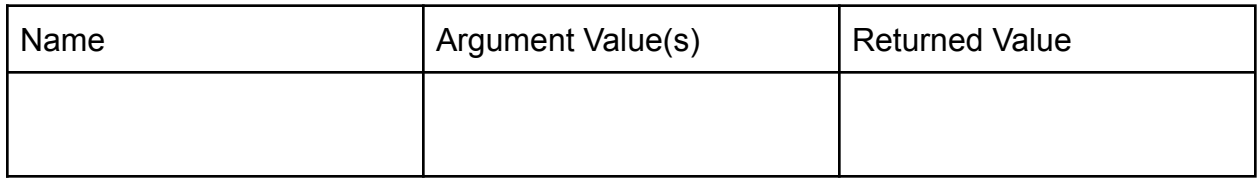

# **Programming Problems**

Each of these problems should be solved in the starter file available on the course website. They should be submitted to the Gradescope assignment Hw1 - Programming to be autograded. Make sure to check the autograder feedback after you submit!

For each of these problems (unless otherwise specified), write the needed code directly in the Python file **under** the comment and print statement that correspond to the problem. Do not delete the provided print statements- we're using them to autograde.

# <span id="page-7-0"></span>Core Problems - Programming [40pts]

# <span id="page-7-1"></span>#4 - Data Types - 10pts

### *Can attempt after Programming Basics lecture*

Write Python code at the top level of the file to do the following:

- 1. Assign the integer 15 to the variable **a**.
- 2. Assign the float 3.14 to the variable **b**.
- 3. Assign the string "20" to the variable **c**.
- 4. Assign the boolean True to the variable **d**.
- 5. Evaluate 5 minus 3.4 and assign that expression to the variable **e**.
- 6. Check whether 8 is less than 5 and assign that expression to the variable **f**.
- 7. Reassign the variable **a** to hold the value 45.
- 8. Concatenate **c** and "21" and assign the result to variable **g**. Don't change the value in **c**.

Feel free to print any of these variables to check your work.

### <span id="page-8-0"></span>#5 - Printing - 10pts

#### *Can attempt after Programming Basics lecture*

Write code at the top level of the file to match the following algorithm.

- 1. Assign the string Kelly to **prof**.
- 2. Assign a string holding one of the TAs' names to **ta**.
- 3. Write a single print statement that greets both Prof. Kelly and the TA by name. The statement must use the variables **prof** and **ta**, as well as at least one additional string.

## <span id="page-8-1"></span>#7 - Using Function Calls - 10pts

#### *Can attempt after Function Calls lecture*

Write code at the top level of the file to match the following algorithm:

- 1. Import the **random** library and the **math** library
- 2. Generate a random integer between [1, 360] and store it in the variable **x**.
- 3. Convert the integer value in **x** to a radian number with a function in the math library and store the result in the variable **r**.
- 4. Write a single print statement that describes the relationship between the values in **x** and **r**. The print statement must use both variables, as well as at least one additional string.

## <span id="page-9-0"></span>#8 - Graphics - 10pts

#### *Can attempt after Function Calls lecture*

Add code to the location designated by # write your code here # that draws a simple version of the CMU Fence on the canvas. If you have not yet heard of the Fence, learn more here:

[www.amusingplanet.com/2014/09/the-fence-of-carnegie-mellon-university.html](https://www.amusingplanet.com/2014/09/the-fence-of-carnegie-mellon-university.html)

Your Fence must meet the following basic requirements, but otherwise you may customize it as much as you like.

- The Fence must have at least two columns, with one column ending the left side of the Fence and one ending the right
- The Fence must have two cross-boards that connect all the columns
- There must be a gap above the top cross-board, between the cross-boards, and below the bottom cross-board
- The Fence must be painted at least one color

Here's an example of a simple Fence that meets the requirements:

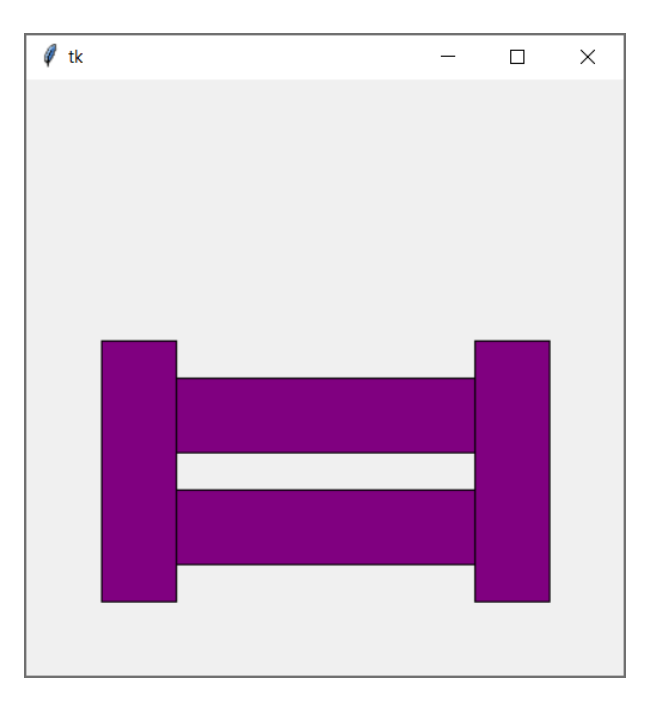

# <span id="page-10-0"></span>Spicy Problems - Programming [20pts]

# <span id="page-10-1"></span>#1 - Advanced Math - 10pts

### *Can attempt after Programming Basics lecture*

Set up two variables, **n** and **k**, so that **n** holds some integer with at least four digits, and **k** is some integer between 0-3. Then write code that finds the **k**'th digit of **n** from the right. You should count from 0, so **k=0** refers to the ones-digit, **k=1** refers to the tens digit, etc.

For example, with **n=9876** and **k=2**, the **k**'th digit from the right is 8 (the hundreds digit).

Once you've found the **k**'th digit, store it in a variable called **result**, then print out "kth digit:", then the result, all on one line.

**Note:** you only need to run this code on one example, but it should work if you change **n** and **k** to other numbers. However, you can assume that both numbers are integers, and that both will not be negative. Try testing your code on  $n = 789$  with k equal to 0, 1, 2, and 3 to see if you get the right digits (9, 8, 7, and 0).

<span id="page-10-2"></span>**Hint:** you'll want to use the div and mod operators to modify the number

# #2 - Advanced Graphics - 10pts

### *Can attempt after Function Calls lecture*

Add code to the location designated by # write your code here - spicy # to draw a robot of your own design on the Tkinter canvas.

Your robot can look like whatever you want, but for full credit it should use:

- At least 10 shapes total, including at least one oval, one rectangle, one non-rectangular polygon, and one line.
- At least 2 different optional parameters (like fill or width).

**Important note:** the last line of the Tkinter code, root.mainloop(), has been commented out since not all students will attempt this problem. Remove the comment to see your robot.

# <span id="page-11-0"></span>Bonus Problems [10pts]

# <span id="page-11-1"></span>Advanced Programming - External Libraries - 5pts

Choose an external library from the advanced programming slides. Install this library on your machine and write a simple program (at least 5-10 lines of code) to do something interesting with that library.

Your options for libraries might be limited based on your current programming knowledge. Here's a quick breakdown of which libraries you should be able to do something interesting with based on different levels of knowledge.

#### **Just data, variables, and function calls:**

- OpenCV
- Pillow

#### **Also function definitions, conditionals, and loops:**

- Pygame
- Vpython

#### **Also lists:**

- NumPy
- SciPy
- Matplotlib
- Pandas
- Pydub

#### **Also dictionaries:**

- nltk
- Beautiful Soup

#### **Also objects:**

- Django
- Flask

You should complete this work in a separate file from hw1.py, and upload that file to Hw1 - Bonus, so that you don't break the autograder.

## <span id="page-12-0"></span>Advanced Computer Science - Data Representation - 5pts

For each of the following problems, you must **show your work** to receive full credit. For example, to convert 0101 to decimal, you could show  $0*8 + 1*4 + 0*2 + 1*1 = 4 + 1 = 5$ .

Convert 29 from decimal to binary.

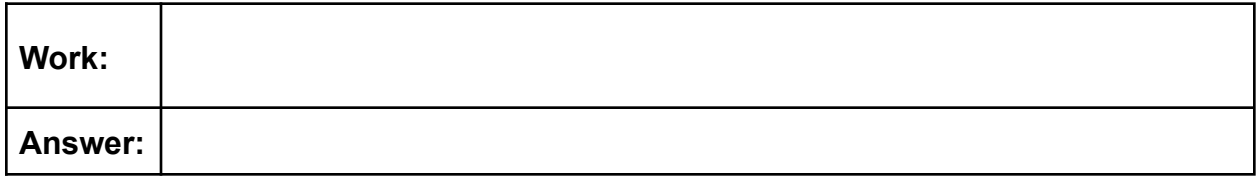

Convert 1010101 from binary to decimal.

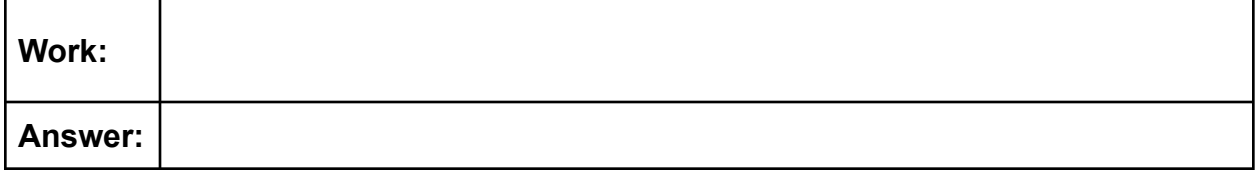

Convert the following number from binary to ascii. You may wish to refer to this chart: [www.asciitable.com](http://www.asciitable.com/)

#### 01001111 01001011

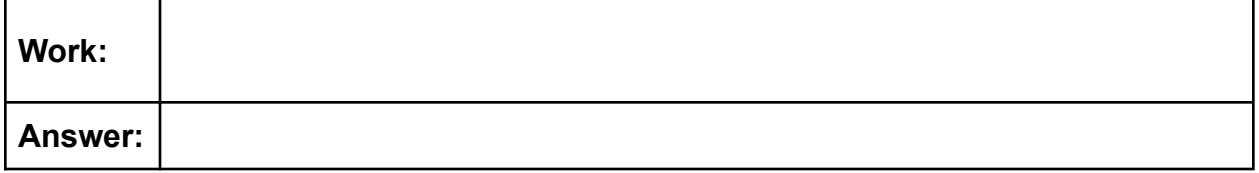

Convert the following three numbers from binary to decimal. Then enter the decimal numbers into the respective R, G, and B values here: [https://www.w3schools.com/colors/colors\\_rgb.asp](https://www.w3schools.com/colors/colors_rgb.asp) .

What color does this binary represent?

#### **R:** 11100110 **G:** 11110000 **B:** 00111100

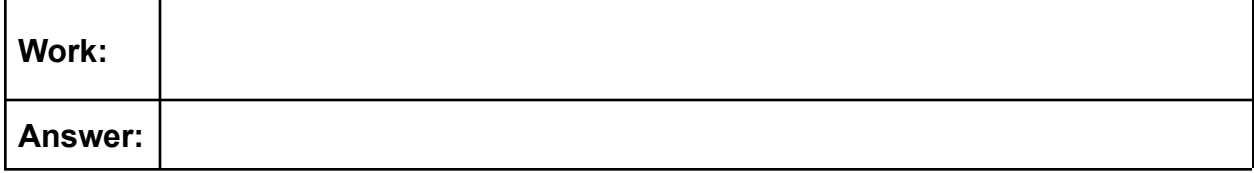